# Instrukcja instalacji

dla Ubuntu 16.04 LTS, Ubuntu 18.04 LTS, Ubuntu 20.04 LTS

*UWAGA: W przypadku starszych instalacji Ubuntu należy zaktualizować system, aby była możliwość instalacji PostgreSQL w wersji 12.*

## 1. Aktualizacja systemu

sudo apt update

sudo apt -y install vim bash-completion wget

sudo apt -y upgrade

sudo reboot

## 2. Dodawanie repozytorium PostgreSQL 12

wget https://www.postgresql.org/media/keys/ACCC4CF8.asc

sudo apt-key add ACCC4CF8.asc

dla Ubuntu 16.04 LTS

sudo sh -c 'echo "deb http://apt.postgresql.org/pub/repos/apt xenial-pgdg main" > /etc/apt/sources.list.d/pgdg.list'

dla Ubuntu 18.04 LTS

sudo sh -c 'echo "deb http://apt.postgresql.org/pub/repos/apt bionic-pgdg main" > /etc/apt/sources.list.d/pgdg.list'

## dla Ubuntu 20.04 LTS

sudo sh -c 'echo "deb http://apt.postgresql.org/pub/repos/apt focal-pgdg main" > /etc/apt/sources.list.d/pgdg.list'

#### sudo apt-get update

## 3. Instalacja serwera

sudo apt-get -y install postgresql-12 postgresql-client-12 postgresql-12-contrib

## 4. Edycja ustawień serwera

sudo nano /etc/postgresql/12/main/pghba.conf

dopisać wpisy dla dostępu z sieci

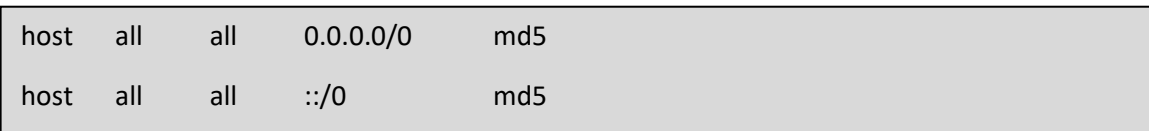

Koniec edycji CTRL X i potem Y i potem ENTER

sudo nano /etc/postgresql/12/main/postgresql.conf

zmienić wpis: *#listen\_addresses = 'localhost'* => *listen\_addresses = '\*' port = 5432 => port=5453*

Koniec edycji CTRL X i potem Y i potem ENTER

5. Restart serwera

sudo /etc/init.d/postgresql restart

## 6. Zmiana hasła domyślnego użytkownika

```
sudo su – postgres
psql
ALTER USER postgres WITH PASSWORD 'haslo_podane_przez_serwis'
\qquad \qquad
```
## 7. Dodanie roli softmedica

```
sudo su – postgres
psql
CREATE ROLE softmedica LOGIN PASSWORD 'Haslo_podane_przez_serwis' SUPERUSER 
CREATEDB CREATEROLE REPLICATION VALID UNTIL 'infinity'
\qquad q
```
# 8. Dodawanie bazy softmedica

sudo su – postgres psql CREATE DATABASE test WITH ENCODING='UTF8' OWNER=softmedica CONNECTION LIMIT=- 1;  $\qquad q$ 

# 9. Przywracanie bazy demo

Bazę demo pobieramy ze strony http://softmedica.pl/sw/pobierz/

pg\_restore --host=localhost --port=5453 --username=softmedica <plik softmedica.backup>